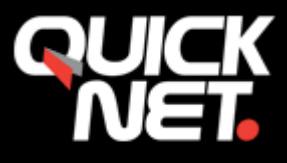

## **Skapa ett e-postkonto i Apple Mail**

Gå in i menyn Mail och välj **"Lägg till konto"**.

Välj lägg till **"annat e-postkonto"**.

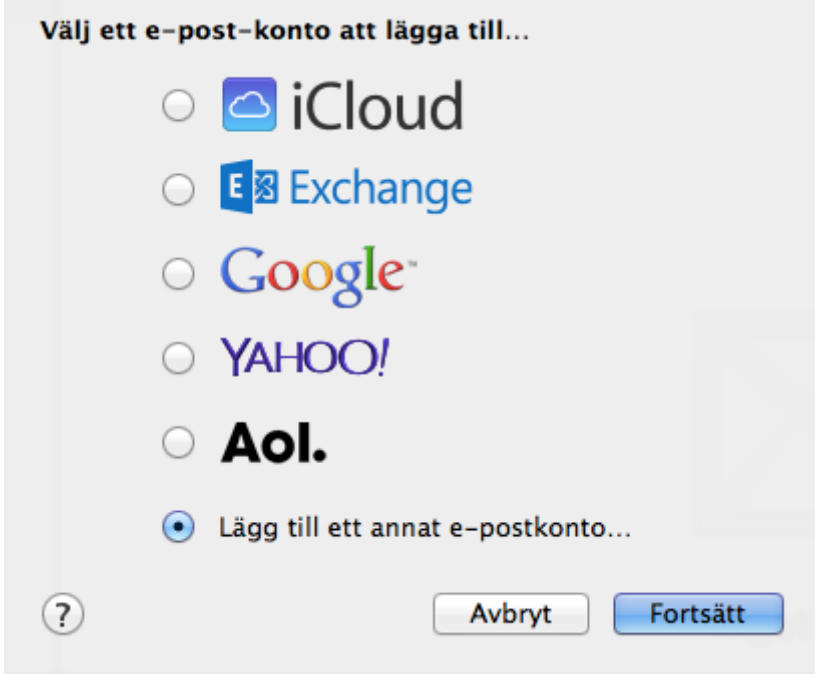

Ange ditt **namn**, **e-postadress** och **lösenord**.

## **Skapa.**

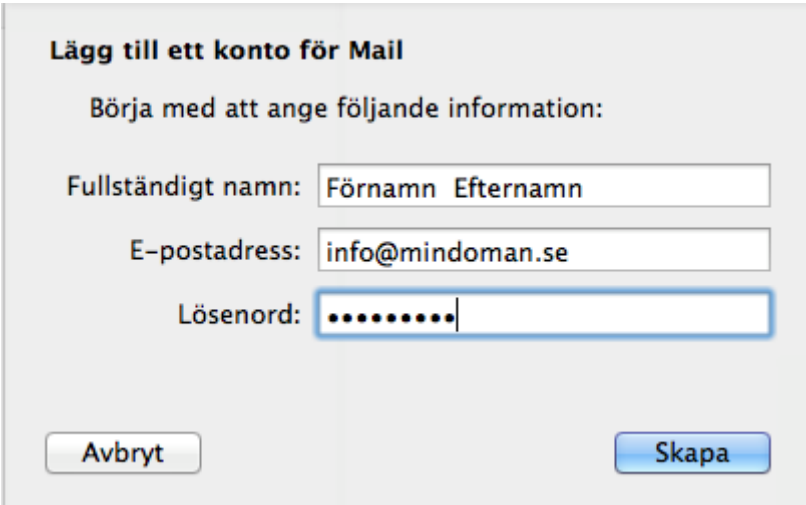

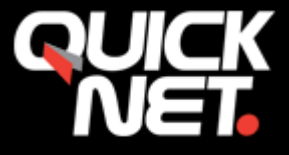

Välj nu om du vill ansluta med **IMAP** eller **POP**.

**POP3** – hämtar e-posten till datorn, e-posten lagras i ditt e-post program.

**IMAP** – Visar e-posten i datorn men hämtas ej ner till datorn.

**E-postserver:** Mailservern du har blivit **tilldelad** (mail1.quicknet.se **eller** mail3.quicknet.se)

**Användarnamn:** Fyll i användarnamnet du fått av QuickNet (börjar med q-)

**Lösenord:** Fyll i lösenordet som du fått av QuickNet **Tryck på nästa**.

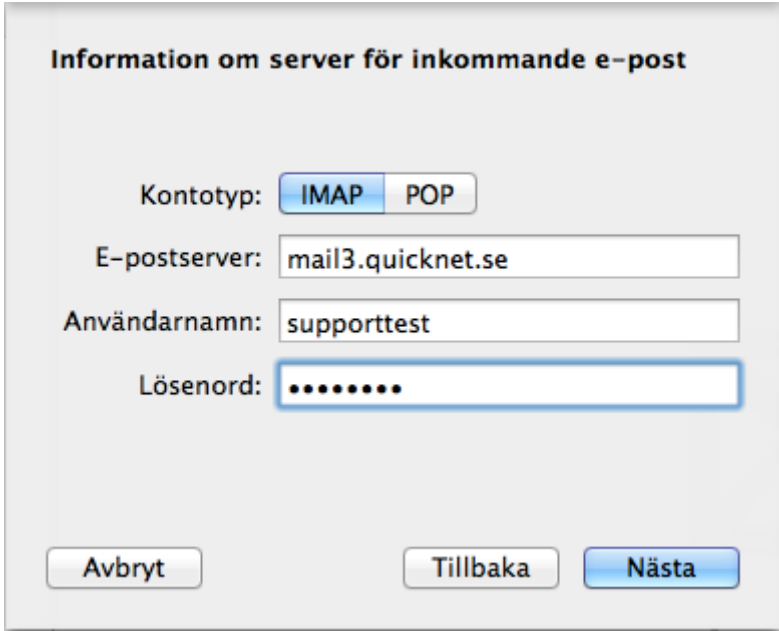

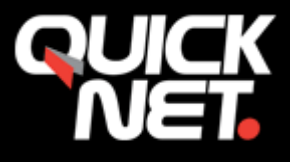

I nästa steg, utgående e-post (SMTP), så anger du nedan information.

Server för **utgående e-post** (SMTP): **smtp.quicknet.se**

**Användarnamn:** Fyll i användarnamnet du fått av QuickNet (börjar med q-)

**Lösenord:** Fyll i lösenordet som du fått av QuickNet

**Klicka sedan på Skapa.**

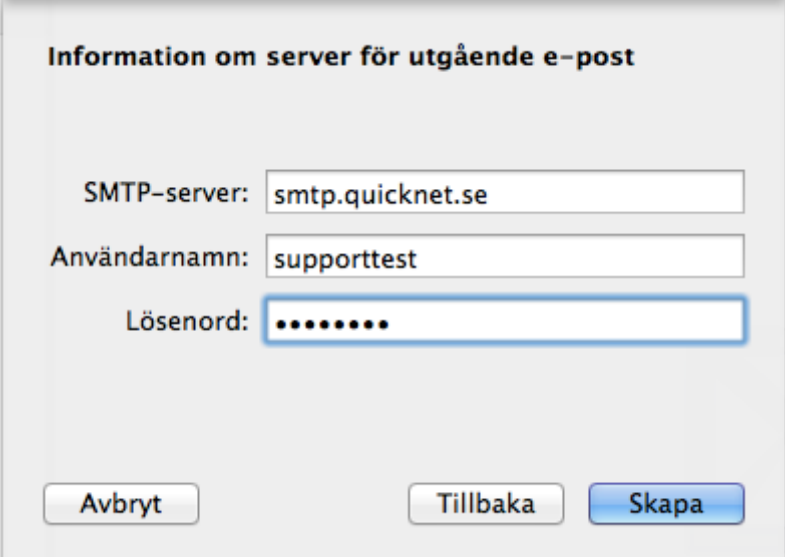

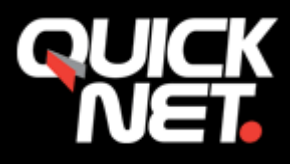

Gå sedan in på **menyn** –> **mail** -> **Inställningar** och till sist fliken **Konton**

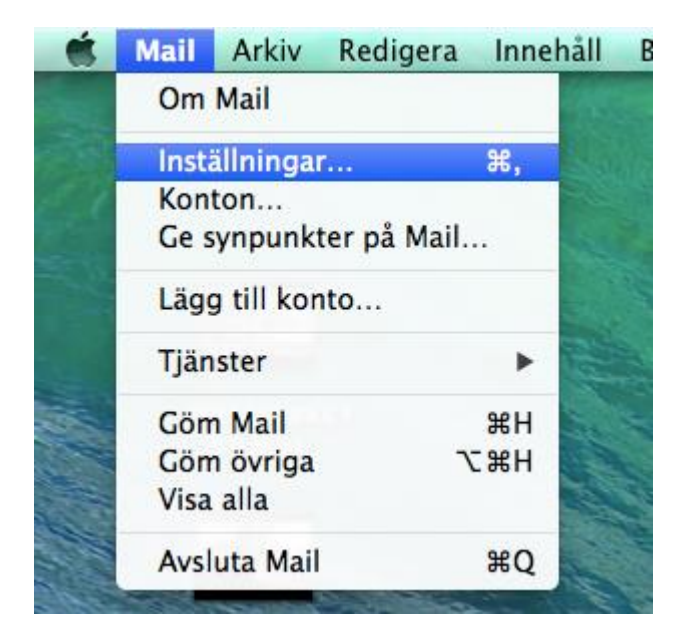

Tryck på pilen nedåt "Server, utgående e-post (SMTP) Välj **"redigera SMTP- serverlista"**

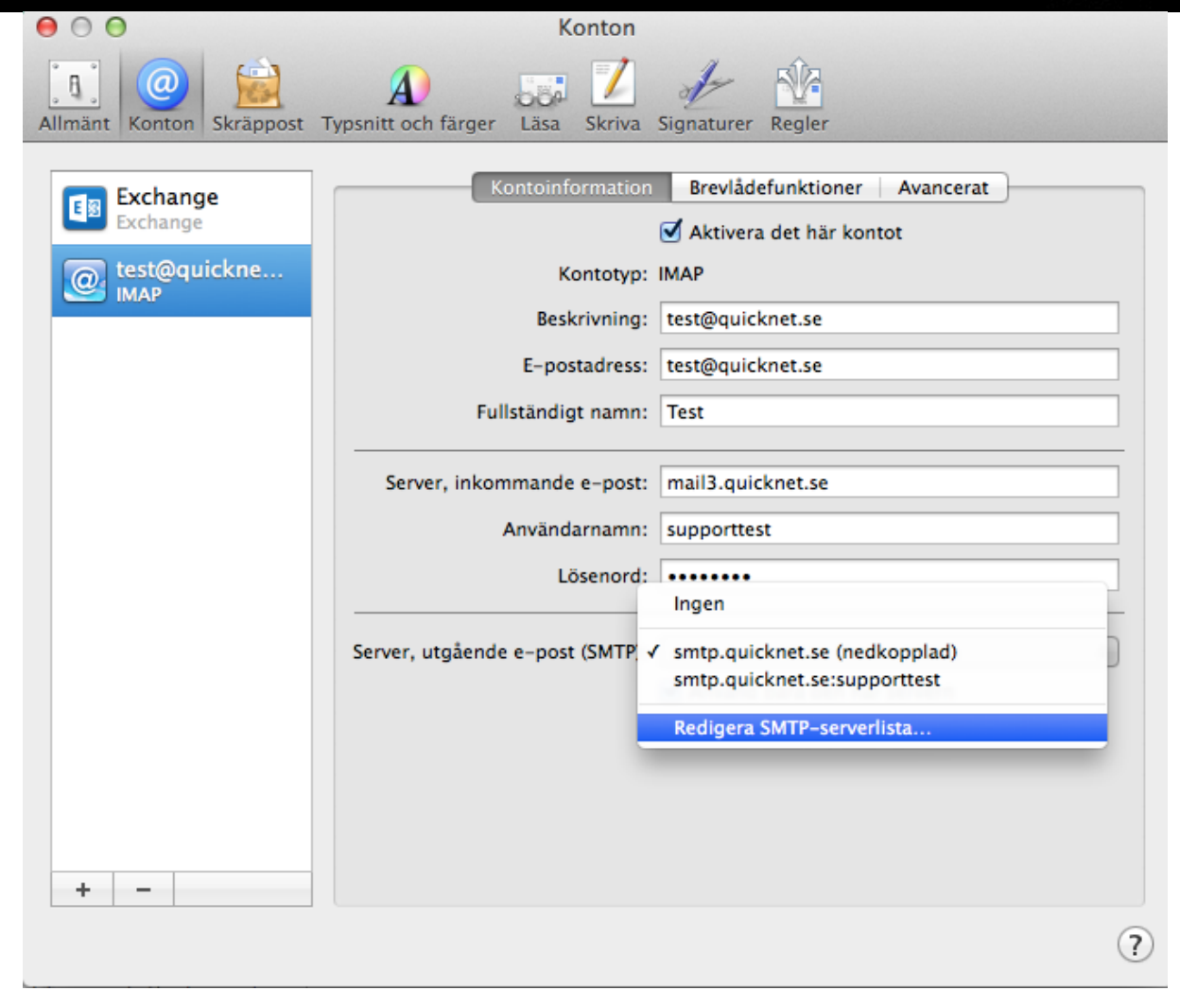

Markera "**Använd anpassad port"** ange sedan**"2525"** i den tomma rutan. Tryck sedan **"OK".** Verifiera även att användarnamnet och lösenordet är ifyllt.

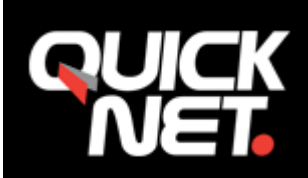

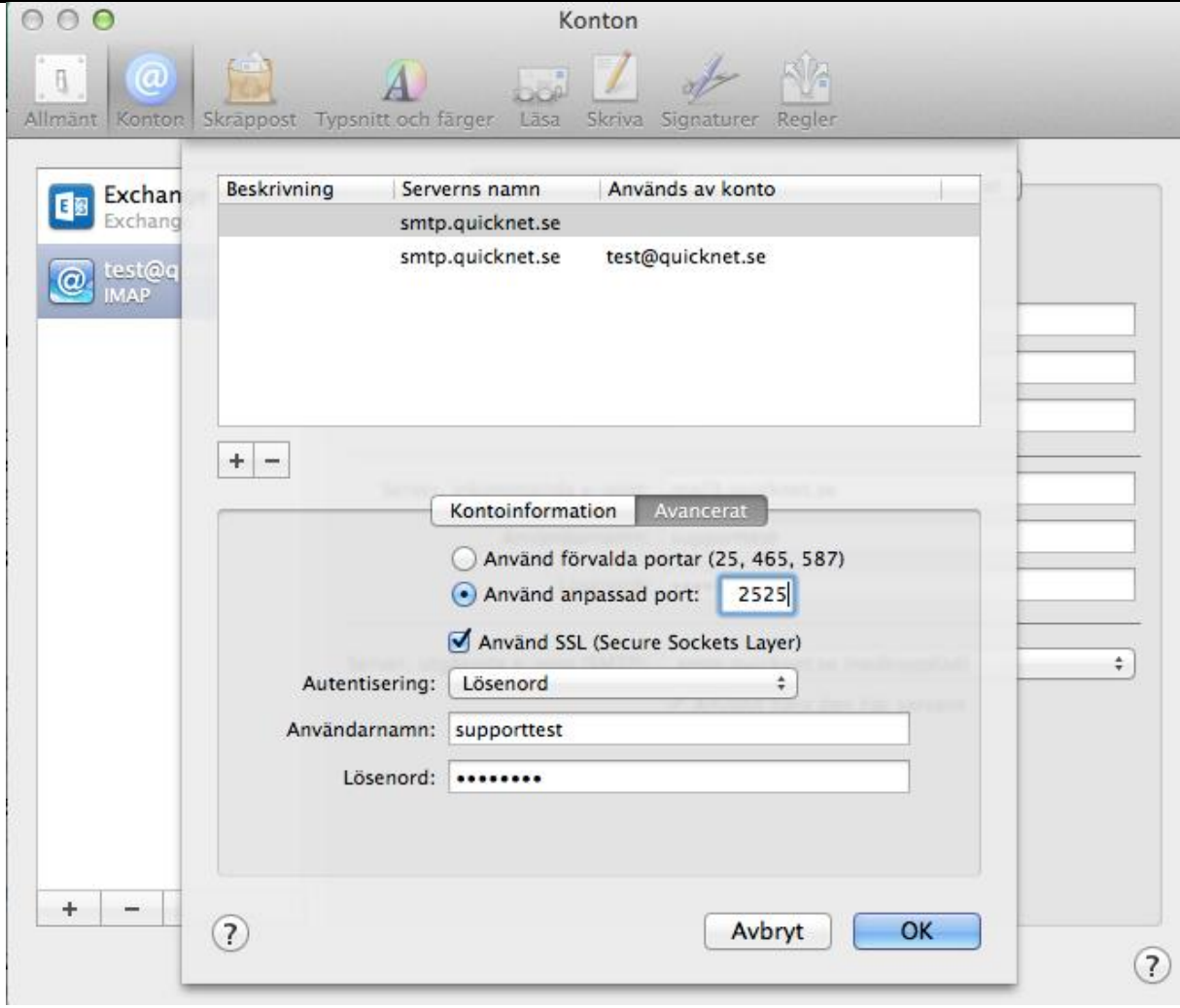

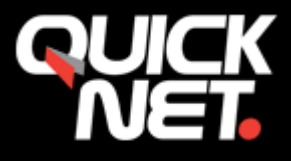

Gå till fliken "**avancerat" ,** kontrollera att **port** är rätt för **"Inkommande server"**

**POP3 – port 110 IMAP – port 143**

**Autentisering** ska vara ställd på **lösenord**. Bocka ur rutan **"använd SSL".**

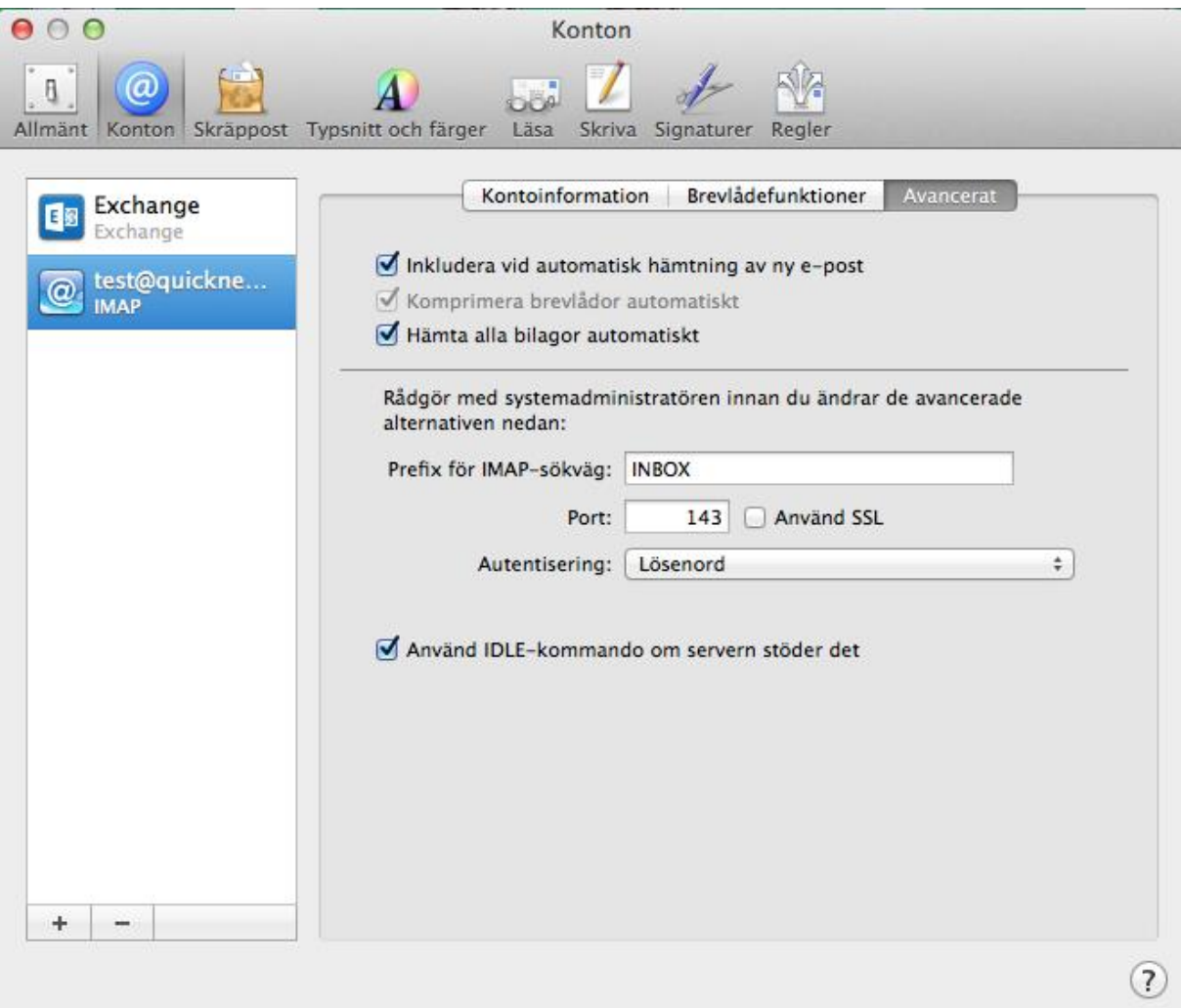

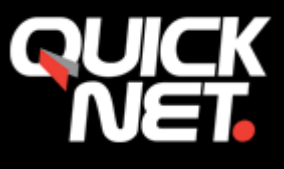

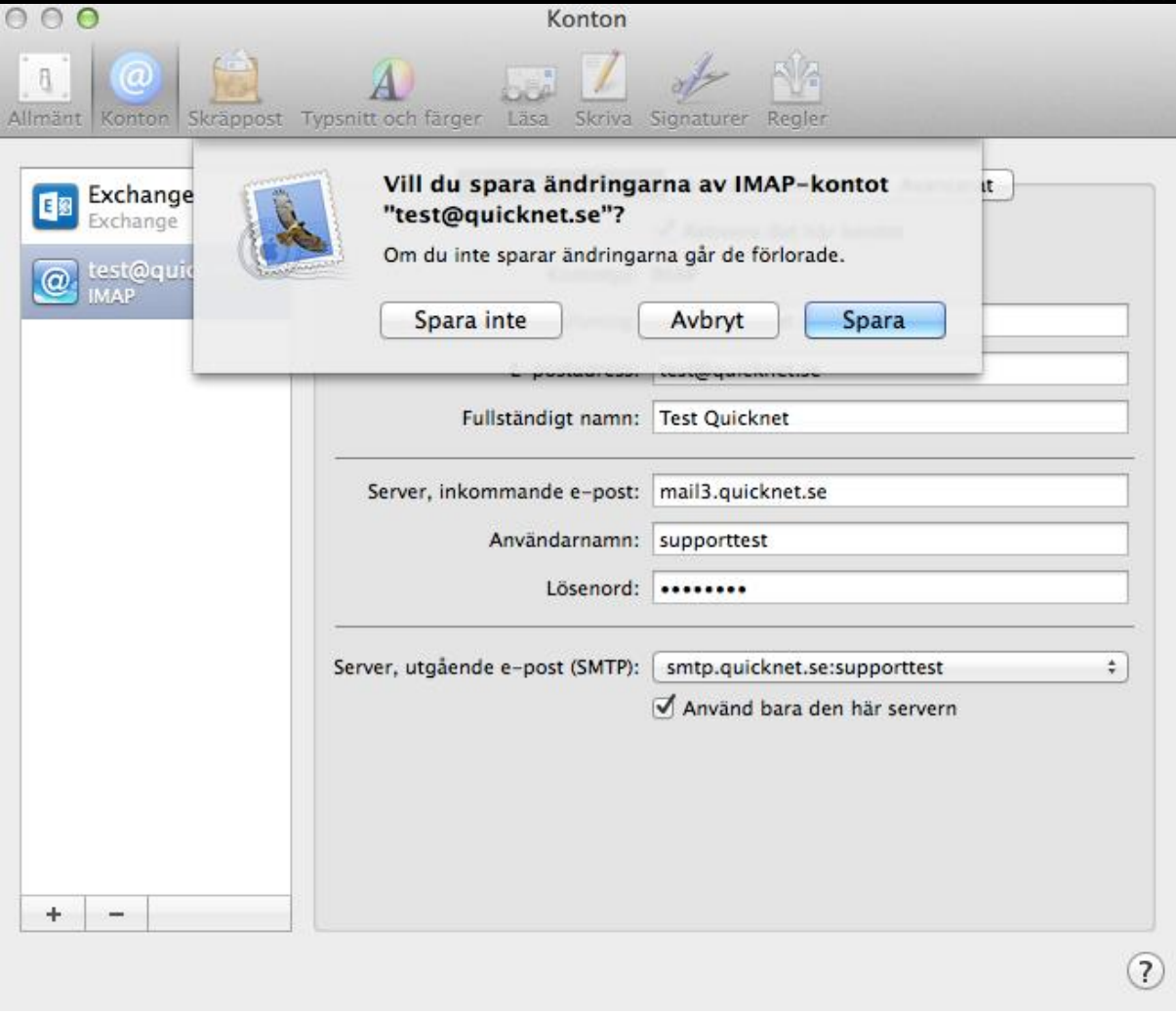

Spara sedan inställningarna. Kontot är nu aktiverat!

Om du stöter på några problem kan du alltid kontakta oss på **021-338 00 00.**